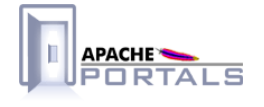

# Jetspeed-2 Deploy Tools v.2.1.3

**Project Documentation** 

**Apache Software Foundation** 

22 December 2007

## **Table of Contents**

......................................................................................................................................

## 1 **Jetspeed-2 Deploy Tools Documentation**

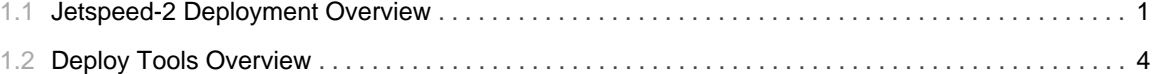

TABLE OF CONTENTS iii

### 1.1 **Jetspeed-2 Deployment Overview**

......................................................................................................................................

#### <span id="page-4-0"></span>**Jetspeed-2 Deployment Overview**

#### **Deploying Portlets in Jetspeed-2: An End User View**

Deploying custom portlets in Jetspeed-2 is simple. Portlets are very similar to servlets. They require a deployment descriptor, portlet.xml which goes in WEB-INF and need to be packaged in a war-like format. You can find quite a few example portlet.xml files within the Jetspeed-2 source tree. For starters take a look at the one under /portal/src/webapp/WEB-INF. In order to deploy a portlet, Jetspeed-2 requires the user to follow those steps:

- 1. Build you portlet as a portlet application just as you would a web application.
- 2. Package your portlet application into a .war file.
- 3. Copy the .war file to Jetspeed's deployment directory, by default this is WEB-INF/deploy. Jetspeed will take care of automatically deplying the portlet into the portlet registry and will also deploy the portlet as a web application into the app server Jetspeed is deployed to.
- 4. The easiest way to view your portlet is to add an entry to the default-page.psml under jetspeed/WEB-INF/pages. The id for the portlet fragment uses a unique combination of  $$$ {portlet.application.id}:: $$$ {portlet.name} where  $$$ {portlet.application.id} is the actual name of the war file (minus the ".war") that contains your portlet app and \${portlet.name} needs to be the value in the portlet name tags, <portlet-name>MyPortlet</portlet-name>. Changes to the psml will be picked up automatically and you should now be able to view your portlet!

#### **Portlet Deployment: How Does it Work?**

The component hierarchy below describes the assembly dependencies supporting Jetspeed-2 deployment functionality.

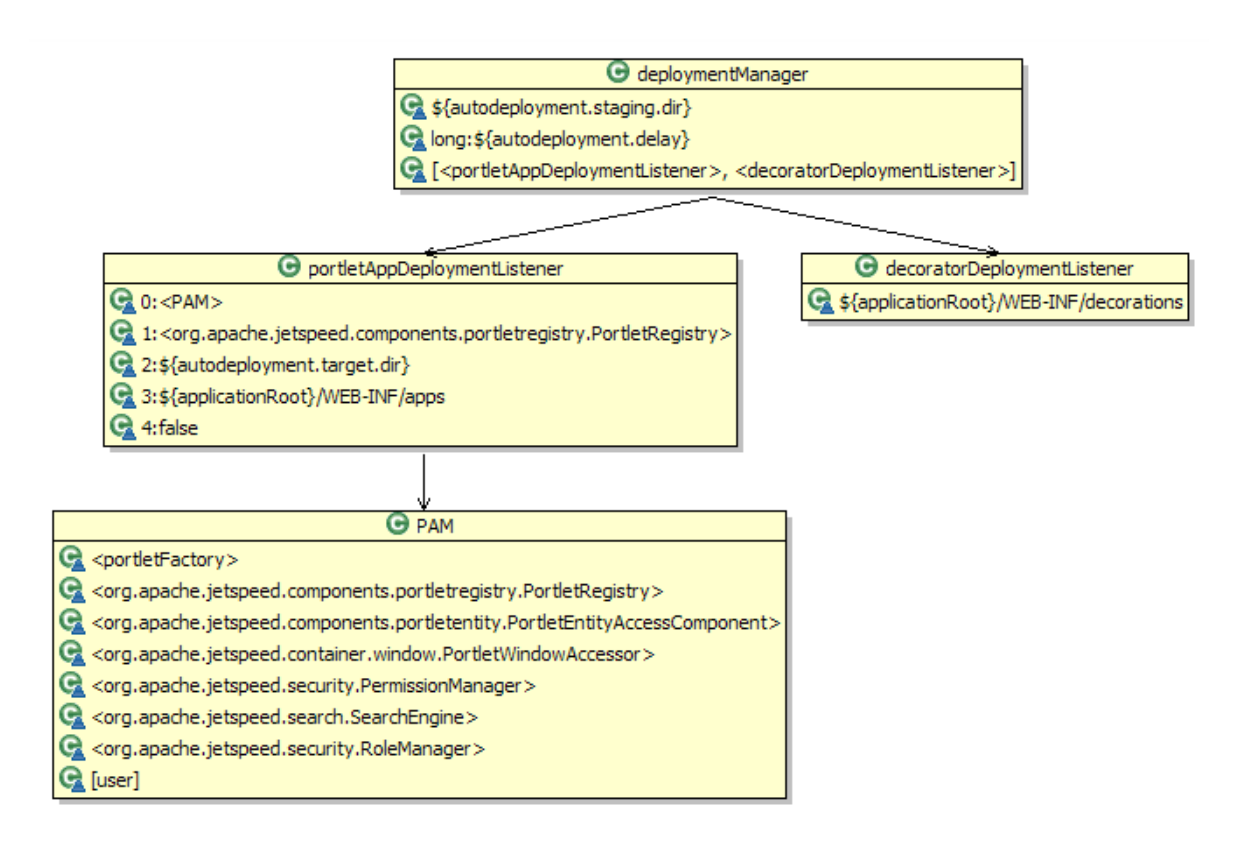

The DeploymentManager is configured with the properties specified in WEB-INF/conf/jetspeed.properties'

- autodeployment.staging.dir: The directory scanned for autodeployment.
- autodeployment.delay: The frequency of the deploy directory scanning.

The DeploymentManager is also configured with 2 types of DeploymentEventListener:

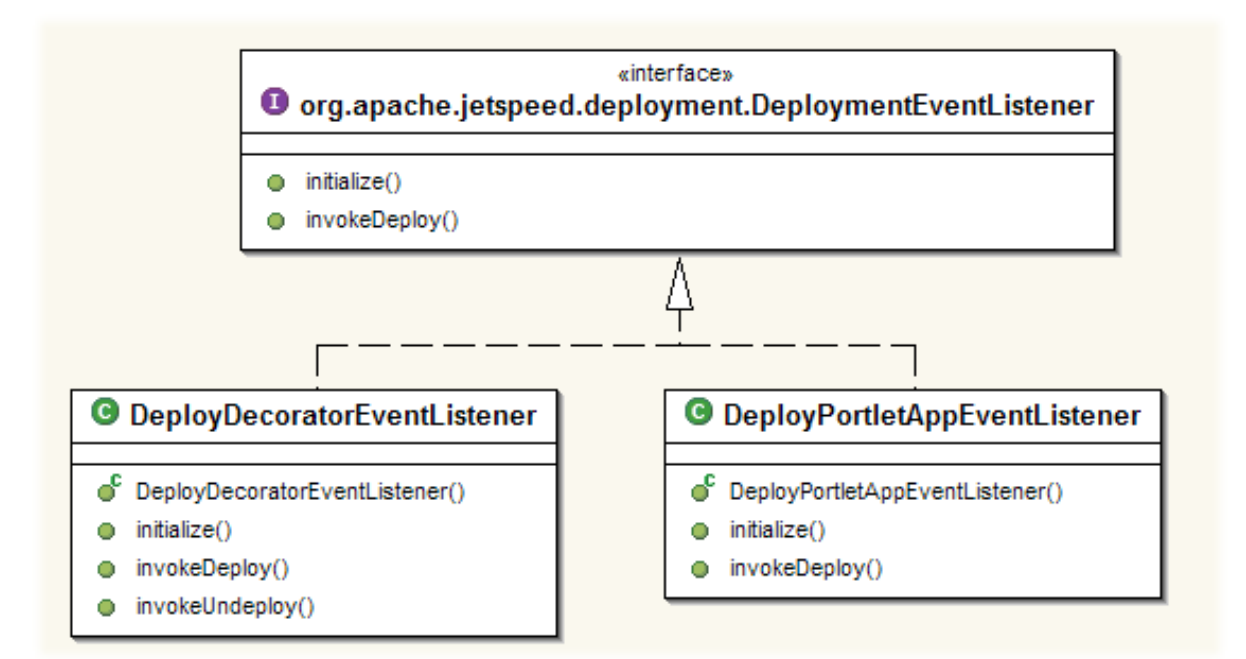

- The DeployPortletAppEventListener handles the hot deployment of portlet applications.
- •The DeployDecoratorEventListener: handles the hot deployment of decorators. See guide to decorators for more information.

Jetspeed-2 provides a StandardDeploymentManager. The StandardDeploymentManager leverages a FileSystemScanner to scan for new assets to deploy. It leverages Jetspeed-2 deploy tools to prepare portlet applications prior to deployment.

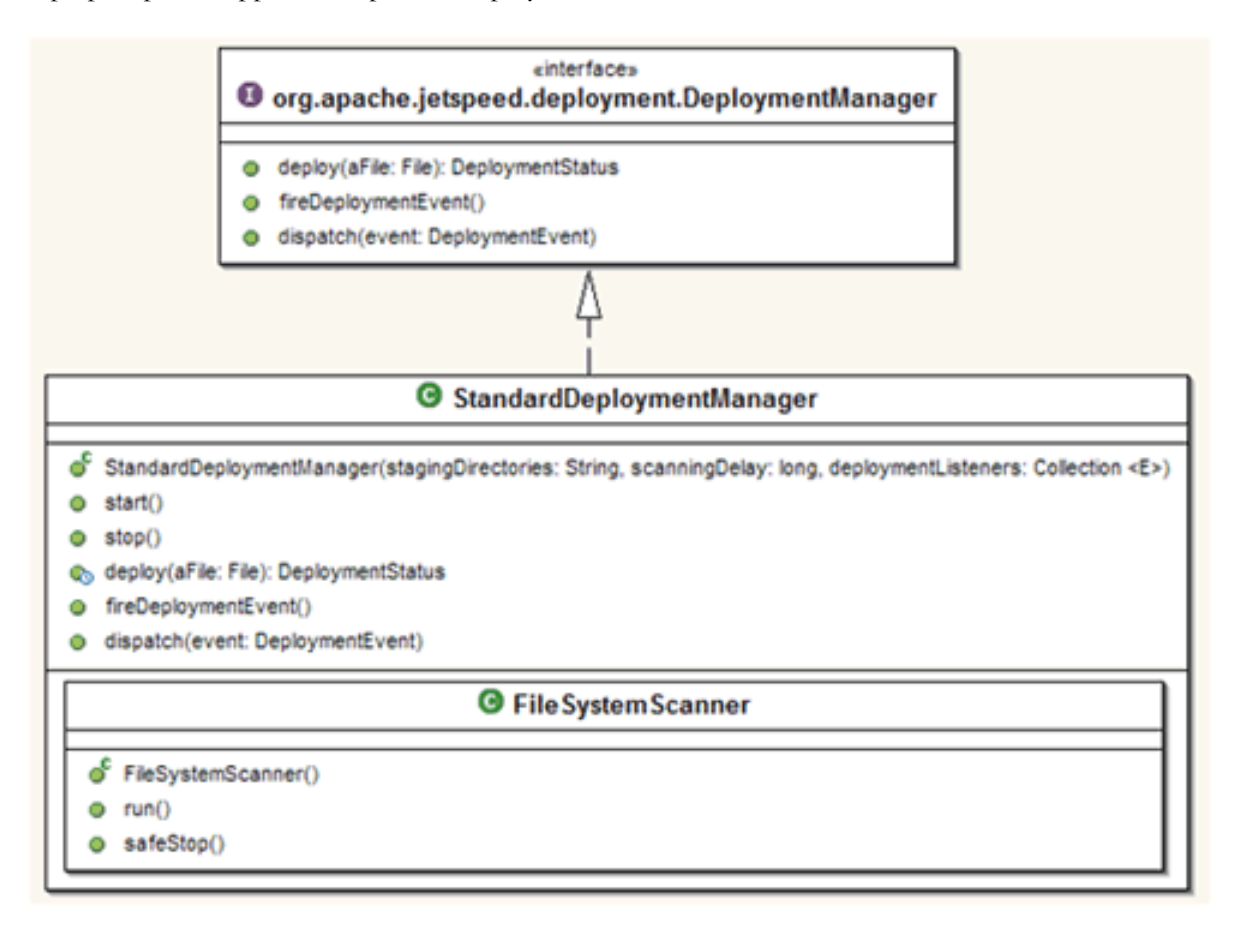

### 1.2 **Deploy Tools Overview**

......................................................................................................................................

#### <span id="page-7-0"></span>**The Role of Jetspeed-2 Deploy Tools**

#### **JetspeedDeploy and the DeploymentManager**

JetspeedDeploy prepares portlet applications for deployment within Jetspeed-2. When a new portlet deployment event is registered, the DeployPortletAppEventListener invokes JetspeedDeploy to prepare the portlet application for deployment.

```
new JetspeedDeploy(event.getPath(), toFile.getAbsolutePath(), stripLoggers);
```
JetspeedDeploy copies the web application archives (.war) from the input directory to the output directory and parses the web.xml, portlet.xml, and context.xml to ensure their compliance with the Jetspeed-2 portal engine.

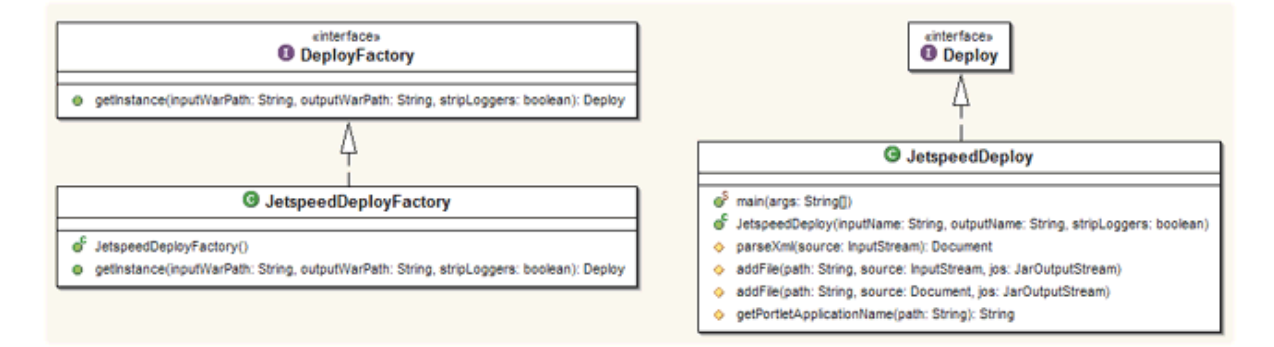

JetspeedDeploy invokes the JetspeedWebApplicationRewriter to infuse the web.xml with the JetspeedContainer servlet if it does not already exist:

```
<servlet>
   <servlet-name>JetspeedContainer</servlet-name>
    <display-name>Jetspeed Container</display-name>
   <description>MVC Servlet for Jetspeed Portlet Applications</description>
<servlet-class>org.apache.jetspeed.container.JetspeedContainerServlet</servlet-class>
   <init-param>
     <param-name>contextName</param-name>
      <param-value>${portlet-application-name}</param-value>
   </init-param>
   <load-on-startup>0</load-on-startup>
 </servlet>
  ...
 <servlet-mapping>
```

```
<servlet-name>JetspeedContainer</servlet-name>
 <url-pattern>/container/*</url-pattern>
</servlet-mapping>
```
In the same fashion, the JetspeedDeploy invokes the JetspeedContextRewriter to manipulate a portlet application <code>context.xml</code> file. For more information about Tomcat <code>context.xml</code>, see tomcat's documentation.

#### **JetspeedDeploy Standalone Usage**

JetspeedDeploy can also be invoke through the command line:

```
java -jar jetspeed-deploy-tools-<version>.jar -s inputWarPath outputWarPath
```
where:

- -s: flag indicating whether or not to strip to loggers from the application. When the flag is present, the loggers available in the application will be removed.
- inputWarPath: the path of the war to process.
- outputWarPath: the path of the processed war.